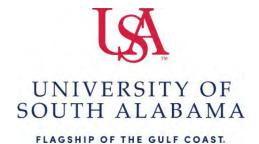

## How to act as a delegate for another individual

1. Go to your **Profile** Icon upper righthand side – Act as Another user – **Select** "An Administrator (Proxy) for other users" radio button – Select the individual you wish to act as – **Click** Switch.

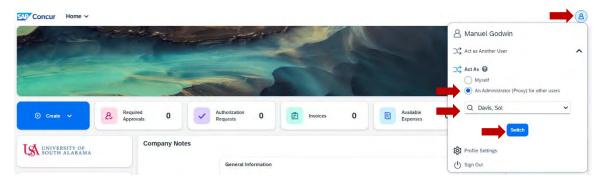

2. After you are finished acting as a delegate Go to Acting as XXXXX – Select the radio button next to "Myself" – then click Switch.

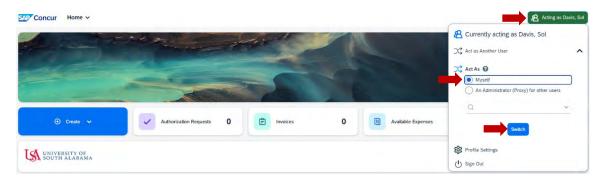

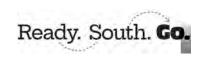